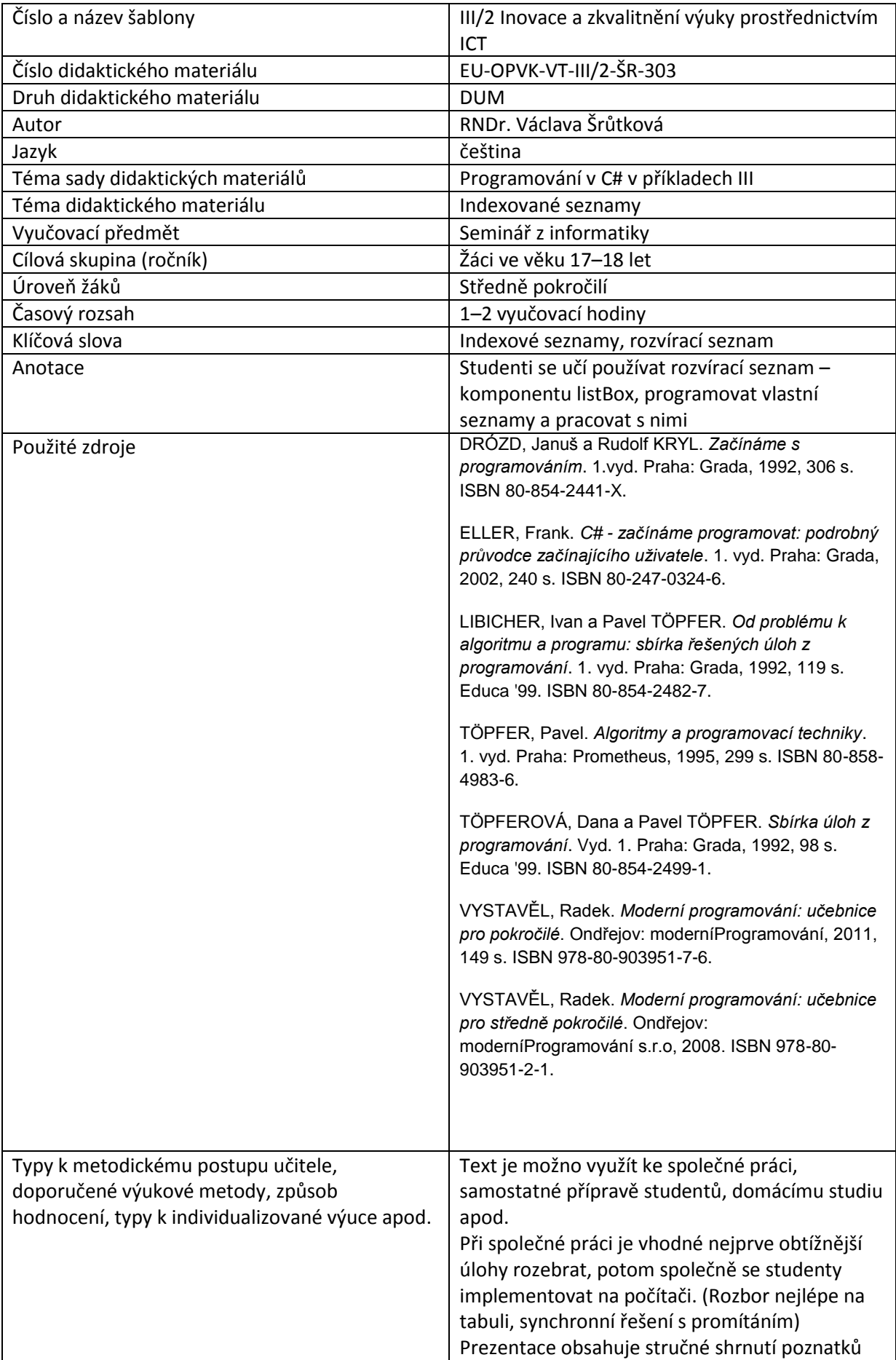

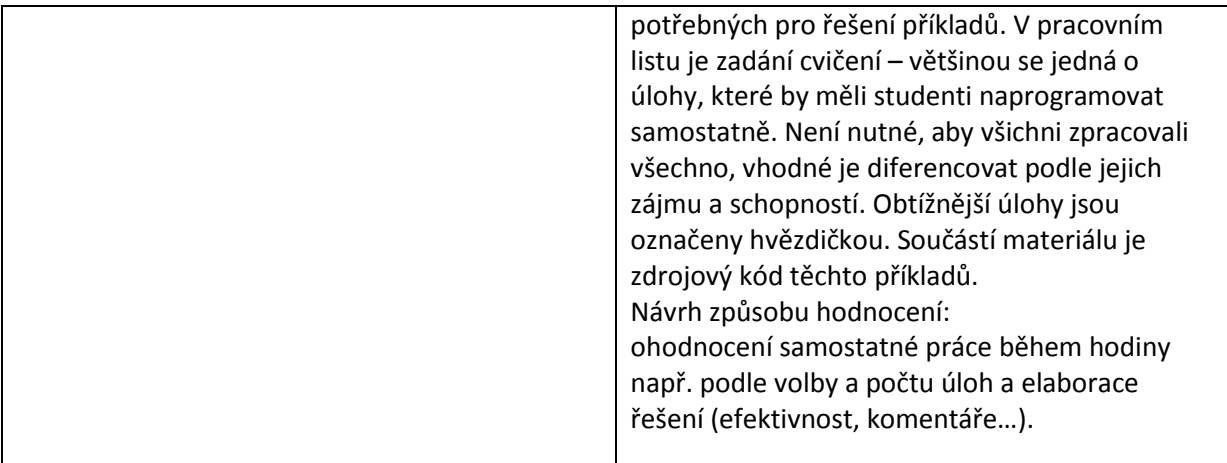

#### **Metodický list k didaktickému materiálu**

#### **Prohlášení autora**

Tento materiál je originálním autorským dílem. K vytvoření tohoto didaktického materiálu nebyly použity žádné externí zdroje s výjimkou zdrojů citovaných v metodickém listu.

Obrázky (schémata a snímky obrazovek) pocházejí od autora.

# **303. Indexované seznamy**

Podobně jako pole se používají k uložení více hodnot, které jsou přístupné pomocí svých indexů, ale na rozdíl od pole mohou dynamicky růst. (Jejich délka není omezena deklarací)

Jsou to instance třídy **List<Typ>**, kde se v lomených závorkách uvádí skutečný typ položek seznamu. Při standardním vytvoření bezparametrickým konstruktorem

List<int> cisla = new List<int>(); je seznam na začátku prázdný, položky se do něj přidávají metodou **Add**. Aktuální počet prvků seznamu udává vlastnost **Count** (U polí **Length**).

#### **Příklad 1.**

Naplníme seznam náhodnými čísly, zobrazíme ho, přidáme číslo zadané uživatelem na konec a opět zobrazíme.

Ke zobrazení bychom mohli použít víceřádkové textové pole, ale přímo pro seznamy je v C# komponenta **listBox**. (Vlastně rozvírací seznam) Seznam jeho položek je pak dostupný jako **ListBox.Items**.

Na formulář umístíme dva – listBoxVstup a listBoxVystup.

```
namespace _38_Seznam
{
     public partial class Form1 : Form
```

```
List<int> cisla = new List<int>();
       Random nahoda = new Random();
        public Form1()
        {
            InitializeComponent();
 }
        private void Form1_Load(object sender, EventArgs e)
        {
            //naplnění seznamu 10 náhodnými čísly z generátoru
           for (int i = 0; i < 10; i++)
\{int x = nahoda. Next (100);
                cisla.Add(x);
 }
        }
        private void buttonUkaz_Click(object sender, EventArgs e)
        {
          //zobrazení seznamu do listBoxu
           for (int i = 0; i < cisla. Count; i+1)
                  {
                  listBox.Items.Add(cisla[i]); 
                  }
        }
```
Všimněte si, že při přidávání do listBoxu není nutné konvertovat číslo na text.

#### **Příklad 2.**

{

Se seznamem budeme provádět další operace a pak ho zobrazovat – co kdybychom si k tomu účelu vyrobili metodu? Pak bychom mohli program upravit následujícím způsobem. Prvním parametrem metody je zobrazovaný seznam, druhým listBox, do kterého budeme zobrazovat, abychom mohli

porovnávat původní a pozměněný seznam. Typ metody je void – slouží ke zobrazování, nemá návratovou hodnotu.

```
private void Vypis(List<int> x,ListBox LB)
\overline{\mathcal{L}} //zobrazení seznamu x do listBoxu LB 
          for (int i = 0; i \lt x. Count; i++)\{LB.Items.Add(x[i]);
 }
        }
private void buttonUkaz_Click(object sender, EventArgs e)
         {
            Vypis(cisla,listBox);
         }
```
#### **Operace nad seznamem**

- Naplnění seznamu
- Zobrazení konkrétního prvku
- Vložení prvku na určité místo
- Odstranění zadaného prvku

#### **Naplnění seznamu**

Můžeme realizovat postupnou metodou **Add(prvek)** z libovolného zdroje. (Vstup od uživatele, vstupní soubor, náhodná čísla…) – viz předchozí příklad.

#### **Zobrazení konkrétního prvku**

K jednotlivým prvkům přistupujeme pomocí indexu, pokud je seznam zobrazen v listBoxu a uživatel vybere některý prvek, jeho index udává vlastnost **SelectedIndex**. Pokud není vybrán žádný prvek, je hodnota této vlastnosti rovna – 1.

Pokud chceme v listBoxu zrušit výběr, můžeme to provést příkazem:

```
listBoxVstup.SelectedIndex = -1;
```
Vymazání celého listBoxu: listBoxVystup.Items.Clear();

#### **Vložení prvku na určité místo**

Metoda **Insert(index, prvek) –** 1. parametr je pozice, na kterou se bude vkládat, 2. parametr vkládaný prvek.

#### **Odstranění zadaného prvku**

Metoda **RemovaAt(index),** parametr je opět index.

Stejné metody lze použít pro listBox, původní seznam se tím ovšem nezmění. (Např listBoxVstup.Items.RemoveAt(3); odstraní 4. Prvek)

Všechno si vyzkoušíme v následujícím programu.

```
private void buttonSelInd Click(object sender, EventArgs e)
          { //zobrazí index vybrané položky i vybranou položku.
              int i = listBox.SelectedIndex;
              MessageBox.Show(i.ToString() + ". položka: " + 
listBox.Items[i].ToString());
 }
         private void buttonVloz Click(object sender, EventArgs e)
         {
             //vloží nové číslo do seznamu před vybraný prvek 
             int i = listBoxVstup.SelectedIndex;
             if (i >= 0) //prvek se v seznamu nachází
                 cisla.Insert(i, Convert.ToInt32(textBoxVklad.Text));
             else
                 cisla.Add(Convert.ToInt32(textBoxVklad.Text));
                 //vložení na konec
             textBoxVklad.Text = null;
             textBoxVklad.Focus();
             //Původní seznam čísel se změnil
             Vypis(cisla, listBoxVystup);
        }
private void buttonSmaz_Click(object sender, EventArgs e)
         {
             int i = listBoxVstup.SelectedIndex;
             cisla.RemoveAt(i);
```
Poznámka: pokud byste chtěli kopírovat seznam prostým přiřazením, zkopíruje se pouze odkaz a obě proměnné budou ukazovat na tentýž seznam. Chceme-li původní seznam měnit, je třeba vytvořit nový seznam na základě existujícího:

List<Typ> seznamNovy = **new** List<Typ>(seznamPůvodní)

### **Pracovní list**

}

### **Cvičení**

1. Procvičte si práci se dvěma listBoxy Lichý a Sudý. (Nebudete vytvářet seznamy, ale pracovat pouze s obsahem listBoxů.)

a) Na stisknutí tlačítka naplníte Lichý prvními 10 lichými a Sudý prvními deseti sudými čísly.

b) Vyzkoušejte si operace odstranění vybraného čísla, zobrazení vybraného čísla

c) Zobrazte zprávu o tom, je-li uživatelem zadané číslo v některém listBoxu.

d) (\*) Sečtěte čísla ve stejných řádcích a zobrazte je do třetího listBoxu Součet, pokud mají seznamy stejný počet položek.

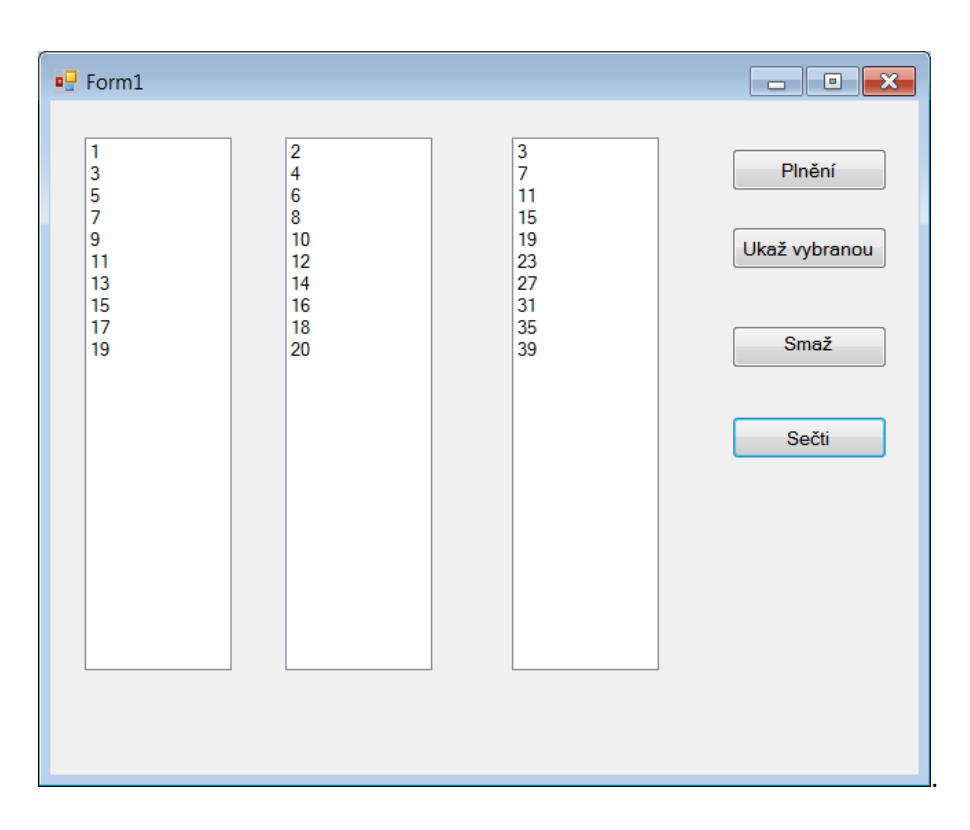

2. Přidejte na okno tlačítko, jehož stisknutím se nová položka vloží za vybranou položku.

```
Řešení
```

```
1.
private void buttonPln_Click(object sender, EventArgs e)
         {
             //plnění rozvíracích seznamů čísly
            for (int i = 1; i \le 10; i++)\{ listBoxLicha.Items.Add(2 * i - 1);
                 listBoxSuda.Items.Add(2 * i);
 }
         }
         private void buttonUkaz_Click(object sender, EventArgs e)
\overline{\mathcal{L}} //Zobrazení zprávy o vybraných položkách
             int i = listBoxLicha.SelectedIndex;
            if (i \ge 0)
```

```
 MessageBox.Show(listBoxLicha.Items[i].ToString());
               int j = listBoxSuda.SelectedIndex;
              if (j \ge 0) MessageBox.Show(listBoxSuda.Items[j].ToString());
           }
          private void buttonSmaz Click(object sender, EventArgs e)
\overline{\mathcal{L}} //odstranění vybraných položek
               int i = listBoxLicha.SelectedIndex;
              if (i \ge 0) listBoxLicha.Items.RemoveAt(i);
               int j = listBoxSuda.SelectedIndex;
              if (j > = 0) listBoxSuda.Items.RemoveAt(j);
           }
          private void buttonSecti_Click(object sender, EventArgs e)
           {
                //naplnění součtového seznamu 
               if (listBoxSuda.Items.Count == listBoxSuda.Items.Count)
                    for (int i = 0; i < 10; i++)\overline{a} ( \overline{a} ) and \overline{a} ( \overline{a} ) and \overline{a} ( \overline{a} ) and \overline{a} ( \overline{a} ) and \overline{a} ( \overline{a} ) and \overline{a} ( \overline{a} ) and \overline{a} ( \overline{a} ) and \overline{a} ( \overline{a} ) and \overline{a} ( \ int s = Convert.ToInt32(listBoxLicha.Items[i]) + 
Convert.ToInt32(listBoxSuda.Items[i]);
                         listBoxSoucet.Items.Add(s);
 }
               else
                    MessageBox.Show("Pro různé počty nelze sečíst!");
           }
      }
2
private void button1_Click(object sender, EventArgs e)
           {
               //pokud je vybraná položka poslední, přidáme ji metodou Add.
               int i = listBoxVstup.SelectedIndex;
              if (i == cisla.Count) cisla.Add(Convert.ToInt32(textBoxVklad.Text));
               else
\{ if (i >= 0) //něco je vybráno
\{ cisla.Insert(i+1, Convert.ToInt32(textBoxVklad.Text));
                         textBoxVklad.Text = null;
                        Vypis(cisla, listBoxVystup);
 }
 }
           }
```
### **Důležité**

Seznam může dynamicky růst. (délka není omezena deklarací)

Instance třídy **List<Typ>**, kde se v lomených závorkách uvádí skutečný typ položek seznamu.

Při standardním vytvoření bezparametrickým konstruktorem List<int> cisla = new List $\langle$ int $\rangle$ ();

## **Vlastnosti a metody**:

**Count** – počet prvků **Add**(prvek) – přidání na konec

**Insert**(index, prvek) – přidání na aktuální pozici

**RemoveAt**(index) – odstranění prvku z aktuální pozice

**ListBox** – komponenta na vkládání seznamů libovolného typu

**SelectedIndex** – index vybrané položky

**Items** – seznam